# **How did they make that?**

**曲** [A](http://miriamposner.com/blog/category/digital-humanities/)[ugust 29, 2013 \(http://miriamposner.com/blog/how-did-they-make-that/\)](http://miriamposner.com/blog/how-did-they-make-that/) ▲ [Miriam \(http://miriamposner.com/blog/author/admin/\)](http://miriamposner.com/blog/author/admin/) ▷ Digital Humanities (http://miriamposner.com/blog/category/digital-humanities/)

*(Cross-posted on UCLA's [DH Bootcamp blog \(http://dhbasecamp.humanities.ucla.edu/bootcamp/2013/08/28/how-did-they-make-that/\)](http://dhbasecamp.humanities.ucla.edu/bootcamp/2013/08/28/how-did-they-make-that/))*

[Edit: D](https://www.zotero.org/groups/howdidtheymakethat/items)ot Porter (http://dla.library.upenn.edu/dla/staff/record.html?id=619[\) made a Zotero collection](https://www.zotero.org/groups/howdidtheymakethat/items) (https://www.zotero.org/groups/howdidtheymakethat/items) for this post! Thanks, Dot!

Many students tell me that in order to get started with digital humanities, they'd like to have some idea of what they might do and what technical skills they might need in order to do it. Here's a set of digital humanities projects that might help you to get a handle on the kinds of tools and technologies available for you to use.

I've tried to include a few different types of projects, but it's hard to provide a really representative list. If you'd like to see more digital humanities projects, you can find directories at [art-humanities.net \(http://arts-humanities.net/project\)](http://arts-humanities.net/project) and [DHCommons \(http://dhcommons.org/\).](http://dhcommons.org/)

Here, I discuss:

- [a gallery of primary sources](#page-0-0)
- [a digital scholarly edition](#page-0-1)
- [a mapping project](#page-1-0)
- [a network visualization](#page-1-1)
- [computer-aided text analysis](#page-2-0)
- [a historical 3D model](#page-3-0)
- [a longform, media-rich narrative](#page-3-1)

# <span id="page-0-0"></span>**A Gallery of Primary Sources: Making the History of 1989**

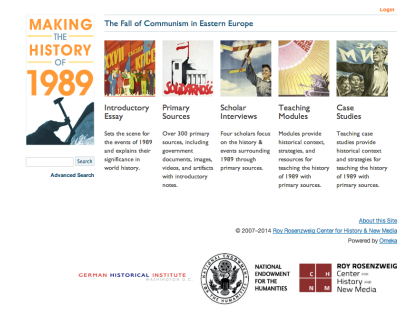

### **[\(http://chnm.gmu.edu/1989/\)](http://chnm.gmu.edu/1989/)**

### **What it is**

A collection of primary sources related to the fall of Communism in Eastern Europe, accompanied by teaching materials and interpretive essays.

#### **What you'd need to know**

- [Omeka.org \(http://omeka.org/\)](http://omeka.org/) (which forms the basis of the site), or you could use [Omeka.net \(http://www.omeka.net/\)](http://www.omeka.net/) if you aren't so picky about the way the site looks and acts
- HTML and CSS (optional; to customize the way the site looks)
- PHP (optional; to customize certain site functions, like the way items display)

#### **Get started**

- [Up and Running with Omeka.net \(http://programminghistorian.org/lessons/up-and-running-with-omeka\)](http://programminghistorian.org/lessons/up-and-running-with-omeka)
- Up and Running with HTML (http://www.lynda.com/HTML-tutorials/Up-Running-with-HTML/108128-2.html? [srchtrk=index%3a9%0alinktypeid%3a2%0aq%3ahtml+css%0apage%3a1%0as%3arelevance%0asa%3atrue%0aproducttypeid%3a2\)](http://www.lynda.com/HTML-tutorials/Up-Running-with-HTML/108128-2.html?srchtrk=index%3a9%0alinktypeid%3a2%0aq%3ahtml+css%0apage%3a1%0as%3arelevance%0asa%3atrue%0aproducttypeid%3a2)
- Introducing PHP (http://www.lynda.com/PHP-tutorials/Introducing-PHP/123485-2.html? [srchtrk=index%3a0%0alinktypeid%3a2%0aq%3aphp%0apage%3a1%0as%3arelevance%0asa%3atrue%0aproducttypeid%3a2\)](http://www.lynda.com/PHP-tutorials/Introducing-PHP/123485-2.html?srchtrk=index%3a0%0alinktypeid%3a2%0aq%3aphp%0apage%3a1%0as%3arelevance%0asa%3atrue%0aproducttypeid%3a2)

# <span id="page-0-1"></span>**A Digital Scholarly Edition: The Willa Cather Archive**

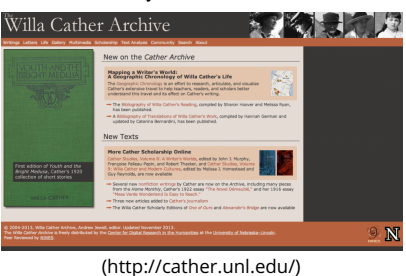

# **What it is**

A carefully edited digital archive of the writings of Willa Cather, along with extensive scholarly essays, analysis, and multimedia galleries.

#### **What you'd need to know**

- [TEI \(http://www.tei-c.org/index.xml\)](http://www.tei-c.org/index.xml) (the markup language designed for scholarly editing)
- [XSLT \(http://en.wikipedia.org/wiki/XSLT\)](http://en.wikipedia.org/wiki/XSLT) or an [XML publication system \(http://www.teibyexample.org/docs/software.htm?target=Publication\)](http://www.teibyexample.org/docs/software.htm?target=Publication)

#### **Get started**

[TEI by Example \(http://www.teibyexample.org/\)](http://www.teibyexample.org/)

# <span id="page-1-0"></span>**A Mapping Project: The Negro Travelers' Green Book**

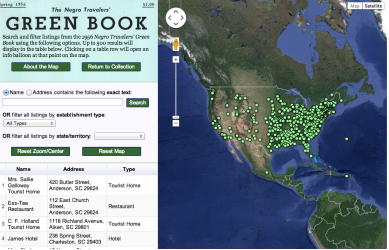

# **[\(http://library.sc.edu/digital/collections/greenbookmap.html\)What it is](http://library.sc.edu/digital/collections/greenbookmap.html)**

A searchable map of the addresses contained in the 1956 *Negro Travelers' Green Book*, which the user can filter by state or establishment type.

#### **What you'd need to know**

- [Google Fusion Tables \(http://www.google.com/drive/apps.html#fusiontables\)](http://www.google.com/drive/apps.html#fusiontables)
- [Google Maps \(https://maps.google.com/\)](https://maps.google.com/)
- Some [JavaScript \(http://en.wikipedia.org/wiki/JavaScript\)](http://en.wikipedia.org/wiki/JavaScript) (to get the map to display properly)

# **Alternatives**

There are almost too many mapping technologies to list, but some popular tools include [Neatline \(http://neatline.org/\)](http://neatline.org/) (which you'd use together with Omeka), [GeoCommons \(http://geocommons.com/\)](http://geocommons.com/) (a relatively simple mapping application), and [ArcGIS \(http://www.esri.com/software/arcgis\)](http://www.esri.com/software/arcgis) (used for complex or [large-scale mapping projects\). If you're serious about learning to build dynamic web-based maps, you'd be wise to learn the client-side language JavaScript](http://en.wikipedia.org/wiki/JavaScript) (http://en.wikipedia.org/wiki/JavaScript) (to control the way things show up on browsers), a server-side language like [PHP \(http://en.wikipedia.org/wiki/PHP\)](http://en.wikipedia.org/wiki/PHP) (to [interact with data\), and the database language S](http://dirt.projectbamboo.org/categories/mapping)[QL \(http://en.wikipedia.org/wiki/SQL\)](http://en.wikipedia.org/wiki/SQL) [\(to manage your geospatial data\). More mapping tools](http://dirt.projectbamboo.org/categories/mapping) (http://dirt.projectbamboo.org/categories/mapping).

#### **Get started**

[Learn how to](http://spatial.scholarslab.org/mapping-wikileaks-afghan-war-diary-data-using-google-fusion-tables-part-2-of-2/) [clean \(http://spatial.scholarslab.org/cleaning-wikileaks-data-for-use-in-google-mapping-applications-part-1-of-2/\)](http://spatial.scholarslab.org/cleaning-wikileaks-data-for-use-in-google-mapping-applications-part-1-of-2/) [and map](http://spatial.scholarslab.org/mapping-wikileaks-afghan-war-diary-data-using-google-fusion-tables-part-2-of-2/) (http://spatial.scholarslab.org/mapping-wikileaks-afghan-war-diary-data-using-google-fusion-tables-part-2-of-2/) data using Google Maps and Google Fusion Tables

# <span id="page-1-1"></span>**A Network Visualization: A Co-Citation Network for Philosophy**

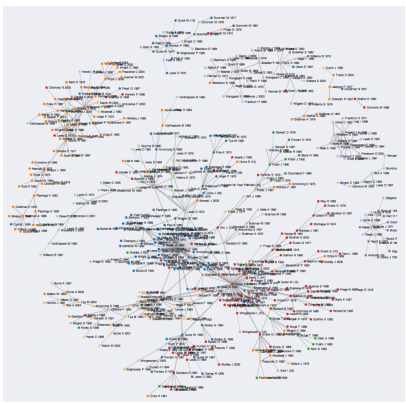

# **[\(http://kieranhealy.org/blog/archives/2013/06/18/a-co-citation-network-for-philosophy/\)](http://kieranhealy.org/blog/archives/2013/06/18/a-co-citation-network-for-philosophy/)**

# **What it is**

A visualization of the authors referenced together in a corpus of philosophy journals.

# **What you'd need to know**

- [D3.js \(http://d3js.org/\),](http://d3js.org/) a JavaScript library for producing visualizations on the web.
- The programming language [Python \(http://www.python.org/\)](http://www.python.org/), for manipulating your data.
- A dataset. This one came from the [Web of Science \(http://thomsonreuters.com/web-of-science/\),](http://thomsonreuters.com/web-of-science/) which allows you to download citation data for academic articles.

# **Alternatives**

[You can make network visualizations without \(necessarily\) coding by using the web-based ManyEyes \(http://www-](http://www-958.ibm.com/software/data/cognos/manyeyes/)[958.ibm.com/software/data/cognos/manyeyes/\) or the free](http://dirt.projectbamboo.org/categories/visualization?field_platform_value=All&field_cost_value=All&term_node_tid_depth=All&sort_by=title&sort_order=ASC) [Gephi \(https://gephi.org/](https://gephi.org/)[\) or C](http://dirt.projectbamboo.org/categories/visualization?field_platform_value=All&field_cost_value=All&term_node_tid_depth=All&sort_by=title&sort_order=ASC)[ytoscape \(http://www.cytoscape.org/\)](http://www.cytoscape.org/)[. Other tools for data](http://dirt.projectbamboo.org/categories/visualization?field_platform_value=All&field_cost_value=All&term_node_tid_depth=All&sort_by=title&sort_order=ASC) visualization (http://dirt.projectbamboo.org/categories/visualization?

field\_platform\_value=All&field\_cost\_value=All&term\_node\_tid\_depth=All&sort\_by=title&sort\_order=ASC).

# **Get started**

- [Use Cytoscape to make a simple network visualization \(http://miriamposner.com/blog/?p=909\)](http://miriamposner.com/blog/?p=909)
- [Learn to use Python \(http://programminghistorian.org/languages\)](http://programminghistorian.org/languages)
- [Demystifying networks \(http://www.scottbot.net/HIAL/?p=6279\)](http://www.scottbot.net/HIAL/?p=6279)

# <span id="page-2-0"></span>**Computer-Aided Text Analysis: Topic Modeling Martha Ballard's Diary**

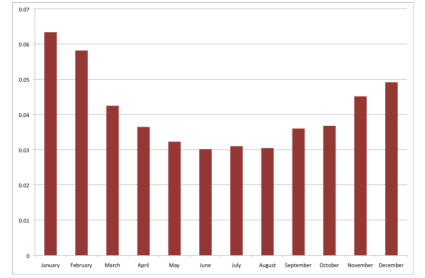

[\(http://historying.org/2010/04/01/topic-modeling-martha-ballards-diary/\)](http://historying.org/2010/04/01/topic-modeling-martha-ballards-diary/)

# **What it is**

An analysis of a historical document that uses a statistical method called topic modeling to group together the "topics" found in a large set of texts.

# **What you'd need to know**

- [MALLET \(http://mallet.cs.umass.edu/index.php\),](http://mallet.cs.umass.edu/index.php) a Java-based software package for text analysis (including topic modeling)
- [R \(http://en.wikipedia.org/wiki/R\\_\(programming\\_language\)\)](http://en.wikipedia.org/wiki/R_(programming_language)), a programming language for statistical analysis and graphics

# **Alternatives**

[The T](http://metalab.harvard.edu/2012/07/paper-machines/)[opic Modeling Tool \(https://code.google.com/p/topic-modeling-tool/](https://code.google.com/p/topic-modeling-tool/)[\)provides a simpler-to-use graphical user interface for topic modeling, as does Paper](http://metalab.harvard.edu/2012/07/paper-machines/) Machines (http://metalab.harvard.edu/2012/07/paper-machines/) (which produces topic models from your Zotero library). But topic modeling is just one kind of textual analysis. Find a rundown of different kinds of text analysis [here \(http://toolingup.stanford.edu/?page\\_id=981\).](http://toolingup.stanford.edu/?page_id=981) Often, people who are new to text [analysis enjoy starting with the web-based V](http://dirt.projectbamboo.org/categories/text-mining)[oyant Tools \(http://voyant-tools.org/](http://voyant-tools.org/)[\). I also like the](http://dirt.projectbamboo.org/categories/text-mining) [Lexos \(http://wheatoncollege.edu/lexomics/tools/\)](http://wheatoncollege.edu/lexomics/tools/) [suite. More](http://dirt.projectbamboo.org/categories/text-mining) tools for text analysis (http://dirt.projectbamboo.org/categories/text-mining).

# **Get started**

- [Very basic strategies for interpreting results from the Topic Modeling Tool \(http://miriamposner.com/blog/?p=1335\)](http://miriamposner.com/blog/?p=1335)
- Special issue of the *Journal of Digital Humanities* [on topic modeling \(http://journalofdigitalhumanities.org/2-1/dh-contribution-to-topic-modeling/\)](http://journalofdigitalhumanities.org/2-1/dh-contribution-to-topic-modeling/)

# <span id="page-3-0"></span>**A Historical 3D Model: Digital Magnesia**

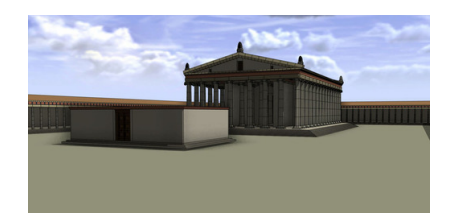

#### **[\(http://sound-and-space.net/post/31799513082/magnesia\)](http://sound-and-space.net/post/31799513082/magnesia)**

### **What it is**

A painstakingly researched re-creation of the Hellenistic city of Magnesia.

### **What you'd need to know**

This particular model is created using the procedural modeler [CityEngine \(http://www.esri.com/software/cityengine\)](http://www.esri.com/software/cityengine).

#### **Alternatives**

[The easiest way to create 3D models is probably with](http://www.autodesk.com/products/autodesk-maya/overview) [SketchUp \(http://www.sketchup.com/\)](http://www.sketchup.com/)[. Serious 3D modelers often use Maya](http://www.autodesk.com/products/autodesk-maya/overview) (http://www.autodesk.com/products/autodesk-maya/overview) or [Rhino \(http://www.rhino3d.com/\)](http://www.rhino3d.com/).

### **Get started**

<span id="page-3-1"></span>[Intro to 3D modeling \(http://www.lifehacker.com.au/2012/07/intro-to-3d-modelling-lesson-1-getting-to-know-your-software/\)](http://www.lifehacker.com.au/2012/07/intro-to-3d-modelling-lesson-1-getting-to-know-your-software/)

# **A Longform, Media-Rich Narrative: The Nicest Kids in Town**

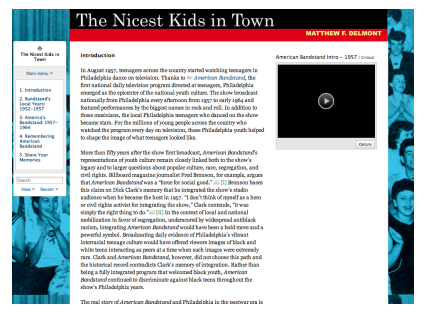

[\(http://scalar.usc.edu/nehvectors/nicest-kids/index\)](http://scalar.usc.edu/nehvectors/nicest-kids/index)

#### **What it is**

An essay, accompanied by photographs, video, and sound, that can be reconfigured by the viewer to be read in multiple ways.

#### **What you'd have to know**

- [Scalar \(http://scalar.usc.edu/\),](http://scalar.usc.edu/) a multimedia authoring platform
- [CSS \(http://en.wikipedia.org/wiki/Cascading\\_Style\\_Sheets\)](http://en.wikipedia.org/wiki/Cascading_Style_Sheets) (optional, to add custom styling to Scalar)

#### **Get started**

[Scalar webinars \(http://scalar.usc.edu/webinars/past-webinars/\)](http://scalar.usc.edu/webinars/past-webinars/)

August 30: Post edited to reflect that you don't need Python to download Web of Science data. Thanks for the correction, Scott Weingart!

[3D computer graphics \(http://miriamposner.com/blog/tag/3d-computer-graphics/\)](http://miriamposner.com/blog/tag/3d-computer-graphics/) [3D computer graphics software \(http://miriamposner.com/blog/tag/3d-computer-graphics-software/\)](http://miriamposner.com/blog/tag/3d-computer-graphics-software/) [Cytoscape \(http://miriamposner.com/blog/tag/cytoscape/\)](http://miriamposner.com/blog/tag/cytoscape/) [digital humanities \(http://miriamposner.com/blog/tag/digital-humanities-2/\)](http://miriamposner.com/blog/tag/digital-humanities-2/) [Geographic information system \(http://miriamposner.com/blog/tag/geographic-information-system/\)](http://miriamposner.com/blog/tag/geographic-information-system/) [getting started \(http://miriamposner.com/blog/tag/getting-started/\)](http://miriamposner.com/blog/tag/getting-started/) [Topic model \(http://miriamposner.com/blog/tag/topic-model/\)](http://miriamposner.com/blog/tag/topic-model/) [topic modeling \(http://miriamposner.com/blog/tag/topic-modeling/\)](http://miriamposner.com/blog/tag/topic-modeling/)

# **71 thoughts on "How did they make that?"**

[Older Comments \(http://miriamposner.com/blog/how-did-they-make-that/comment-page-1/#comments\)](http://miriamposner.com/blog/how-did-they-make-that/comment-page-1/#comments)

Pingback: [3D Mapping | UMass Honors 391 \(https://honors391spr2014.wordpress.com/2015/10/08/3d-mapping/\)](https://honors391spr2014.wordpress.com/2015/10/08/3d-mapping/) [Pingback: A Digital \(N\)Ethnographic Journey through the Roots and Routes of Boylesque | Digital Methods \(https://astrdigitalmethods.wordpress.com/2015/10/29/a](https://astrdigitalmethods.wordpress.com/2015/10/29/a-digital-nethnographic-journey-through-the-roots-and-routes-of-boylesque/)digital-nethnographic-journey-through-the-roots-and-routes-of-boylesque/) [Pingback: A Digital \(N\)Ethnographic Journey through the Roots and Routes of Boylesque | The Roots and Routes of Boylesque](http://www.boylesque.info/2015/10/29/a-digital-nethnographic-journey-through-the-roots-and-routes-of-boylesque-2/) (http://www.boylesque.info/2015/10/29/a-digital-nethnographic-journey-through-the-roots-and-routes-of-boylesque-2/) Pingback: [How did you make that \(digital\) literary geography? | David Joseph Wrisley \(http://djwrisley.com/?p=282\)](http://djwrisley.com/?p=282) Pingback: [Lab 5 | Jane Wagar \(https://janewagarhst251.wordpress.com/2016/01/27/lab-5/\)](https://janewagarhst251.wordpress.com/2016/01/27/lab-5/) Pingback: [HST251 PROJECT REVIEW II – laurensiyulu \(https://laurensiyulu.wordpress.com/2016/01/27/hst251-project-review-ii/\)](https://laurensiyulu.wordpress.com/2016/01/27/hst251-project-review-ii/) Pingback: CFP: How Did They Make That? ← [dh+lib \(http://acrl.ala.org/dh/2016/01/28/cfp-how-did-they-make-that/\)](http://acrl.ala.org/dh/2016/01/28/cfp-how-did-they-make-that/) Pingback: [\(recent\) beginners' resources for dh | The Linked Librarian \(https://linkedlibrary.wordpress.com/2016/02/01/recent-beginners-resources-for-dh/\)](https://linkedlibrary.wordpress.com/2016/02/01/recent-beginners-resources-for-dh/) [Pingback: Week 3/Feb 22: Let's all get it done together | ITP Core 2 Spring 2016 \(https://2016core2.commons.gc.cuny.edu/2016/02/19/week-3feb-22-lets-all-get-it](https://2016core2.commons.gc.cuny.edu/2016/02/19/week-3feb-22-lets-all-get-it-done-together/)done-together/) Pingback: [Humanities Data In The Library: Integrity, Form, Access |](http://www.shellsec.com/news/2724.html) 神刀安全网 (http://www.shellsec.com/news/2724.html) [Pingback: A Real DH Project Example!… and a few extra thoughts on the matter. – Hype from Abby \(https://hypefromabby.wordpress.com/2016/09/03/a-real-dh](https://hypefromabby.wordpress.com/2016/09/03/a-real-dh-project-example-and-a-few-extra-thoughts-on-the-matter/)project-example-and-a-few-extra-thoughts-on-the-matter/) Pingback: [September 3 – Freaks On the Fringe \(https://freaksonthefringe.wordpress.com/2016/09/04/september-3/\)](https://freaksonthefringe.wordpress.com/2016/09/04/september-3/) Pingback: [Digital Projects – An Intro to the Digital Humanities \(https://mydigitalhumanitiesweb.wordpress.com/2016/09/04/digital-projects/\)](https://mydigitalhumanitiesweb.wordpress.com/2016/09/04/digital-projects/) Pingback: [¿Cómo lo hicieron? – Silvia Gutiérrez \(https://silviaegt.wordpress.com/2016/10/05/como-lo-hicieron/\)](https://silviaegt.wordpress.com/2016/10/05/como-lo-hicieron/) [Pingback: Syllabus "The Humanist in the Computer: Digital Humanities and Social Justice" COLT 18.02 – Dr. Kirstyn Leuner, Postdoctoral Fellow \(Dartmouth College\)](https://kirstynleuner.wordpress.com/2016/11/29/syllabus-the-humanist-in-the-computer-digital-humanities-and-social-justice-colt-18-02/)

(https://kirstynleuner.wordpress.com/2016/11/29/syllabus-the-humanist-in-the-computer-digital-humanities-and-social-justice-colt-18-02/)

Pingback: Project Profile: Mean Green Mapped | Digital Humanities (https://blogs.library.unt.edu/digital-humanities/2017/01/25/project-profile-mean-green-mapped/) Pingback: Project Profile: Organs of the Soul | Digital Humanities (https://blogs.library.unt.edu/digital-humanities/2017/03/02/project-profile-organs-of-the-soul/)

Pingback: Project Profile: 3DHOTBED | Digital Humanities (https://blogs.library.unt.edu/digital-humanities/2017/03/29/project-profile-3dhotbed/)

Pingback: [Digital Humanities: A Starting Point | ArLiSNAP \(http://arlisnap.arlisna.org/2017/05/digital-humanities-a-starting-point/\)](http://arlisnap.arlisna.org/2017/05/digital-humanities-a-starting-point/)

Pingback: Project Profile: The Queer Zine Archive Project | Digital Humanities (https://blogs.library.unt.edu/digital-humanities/2017/07/12/project-profile-the-queerzine-archive-project/)

Pingback: [Mighty Mitch \(https://torkelsnob.wordpress.com/2017/09/03/35/\)](https://torkelsnob.wordpress.com/2017/09/03/35/)

[Older Comments \(http://miriamposner.com/blog/how-did-they-make-that/comment-page-1/#comments\)](http://miriamposner.com/blog/how-did-they-make-that/comment-page-1/#comments)

#### **LEAVE A REPLY**

Your email address will not be published.

Comment

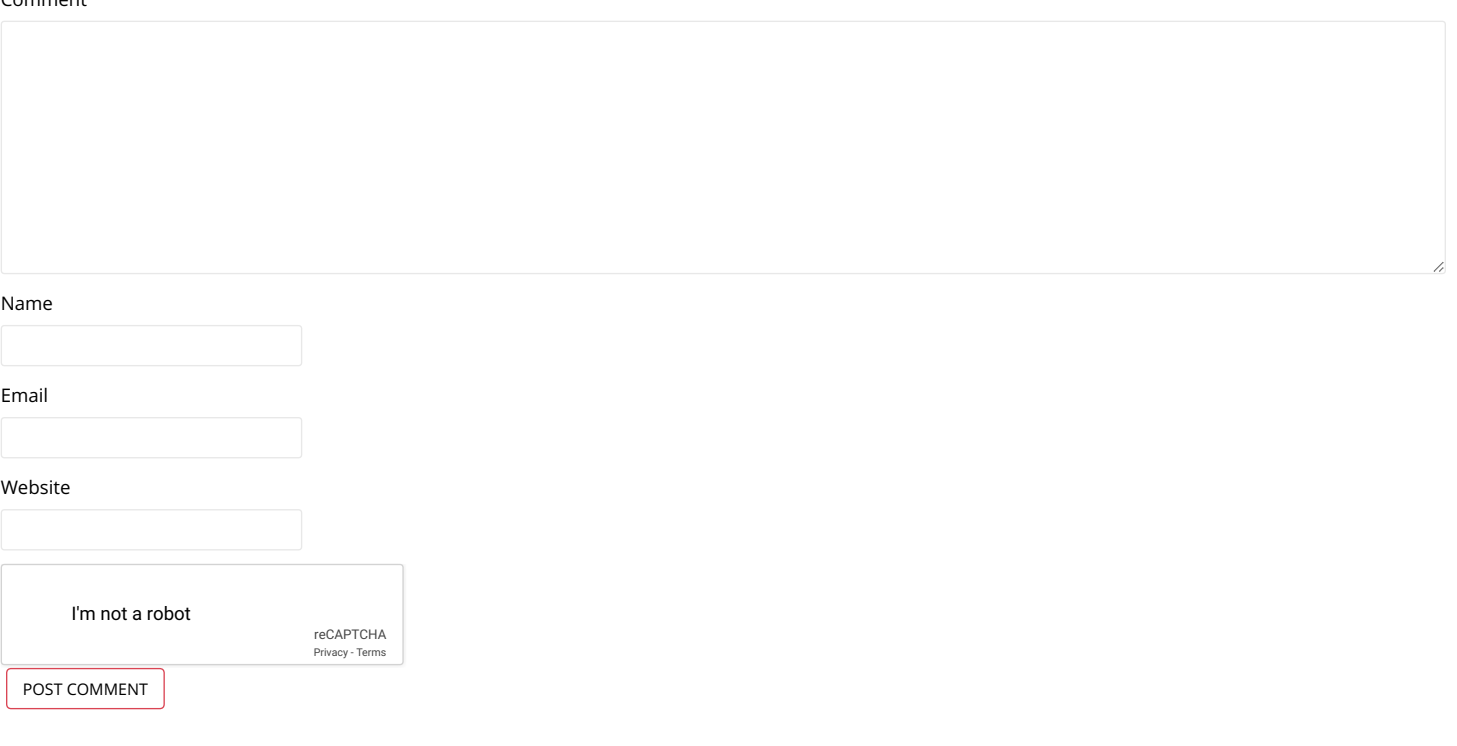

[Using Mozilla Popcorn Maker to Create an Interactive Video \(http://miriamposner.com/blog/using-mozilla-popcorn-maker-to-create-an-interactive-video/\)](http://miriamposner.com/blog/using-mozilla-popcorn-maker-to-create-an-interactive-video/)

A dead-simple weekly email: A little workflow for bringing people together > (http://miriamposner.com/blog/a-dead-simple-weekly-email-a-little-workflow-for-bringing-people-together/)

#### **ABOUT ME**

My name is Miriam Posner, and I'm an assistant professor of information studies and digital humanities at the University of California, Los Angeles. You can read more about me [here \(http://miriamposner.com/about.html\).](http://miriamposner.com/about.html)

#### **MEET WITH ME**

UCLA people are welcome to book a meeting with me by grabbing a time [here \(https://miriamposner.youcanbook.me/\)](https://miriamposner.youcanbook.me/).

Search… **Q** 

#### **COURSE SITES**

[DH101: Introduction to Digital Humanities \(http://miriamposner.com/dh101f15/\)](http://miriamposner.com/dh101f15/)

[DH150: Digital Labor and Materiality \(http://digitalmateriallabor.org/\)](http://digitalmateriallabor.org/)

DH150: Selfies, Snapchat, and Cyberbullies: Coming of Age Online (http://miriamposner.com/dh150w15/)

#### **WORKSHOPS & TUTORIALS**

[Getting Started with Palladio \(https://github.com/miriamposner/palladio\\_workshop/blob/master/Getting\\_Started\\_with\\_Palladio.md\)](https://github.com/miriamposner/palladio_workshop/blob/master/Getting_Started_with_Palladio.md)

[Google Fusion Table Basics \(https://github.com/miriamposner/fusion\\_tables/blob/master/fusiontables.md\)](https://github.com/miriamposner/fusion_tables/blob/master/fusiontables.md)

[Download journals in bulk with wget \(https://github.com/miriamposner/downloadmhljournals\)](https://github.com/miriamposner/downloadmhljournals)

[Working with Medical Images \(http://miriamposner.com/classes/medimages/\)](http://miriamposner.com/classes/medimages/)

[Network Analysis with Cytoscape \(https://github.com/miriamposner/cytoscape\\_tutorials\)](https://github.com/miriamposner/cytoscape_tutorials)

[My highly opinionated guide to DH tools & tutorials \(https://docs.google.com/document/d/1Z-14hgZPMIiAzT6vx1mVg5l60zkRVU9EHgZgK9HHdU4/edit?](https://docs.google.com/document/d/1Z-14hgZPMIiAzT6vx1mVg5l60zkRVU9EHgZgK9HHdU4/edit?usp=sharing) usp=sharing)

#### **TRAVEL & TALKS**

**April 6-7**

Rochester Institute of Technology

#### **April 14**

Stanford University

#### **April 19-20**

[Research Data Access and Preservation Summit \(https://www.asis.org/rdap/\)](https://www.asis.org/rdap/), Seattle (participating virtually!)

#### **April 21**

Dartmouth College

#### **April 27-29**

Western Association of Women Historians, San Diego

#### **May 2-3**

[csv,conf,v3 \(https://csvconf.com/\)](https://csvconf.com/), Portland, Oregon

# **May 4-5**

[DH+Design Symposium \(http://pwp.gatech.edu/dhdesign/\),](http://pwp.gatech.edu/dhdesign/) Georgia Tech, Atlanta

#### **June 13-15**

University of Texas, Austin

#### **September 14-15**

George Mason University, Fairfax, VA

#### **September 18**

University of Richmond

#### **October 20**

Librarians' Association of the University of California, Berkeley

#### **November**

Fondazione Levi and Fondazione Cini, Venice, Italy

#### **ARCHIVES**

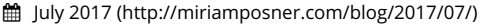

[July 2016 \(http://miriamposner.com/blog/2016/07/\)](http://miriamposner.com/blog/2016/07/)

[June 2016 \(http://miriamposner.com/blog/2016/06/\)](http://miriamposner.com/blog/2016/06/)

[April 2016 \(http://miriamposner.com/blog/2016/04/\)](http://miriamposner.com/blog/2016/04/)

[March 2016 \(http://miriamposner.com/blog/2016/03/\)](http://miriamposner.com/blog/2016/03/)

[December 2015 \(http://miriamposner.com/blog/2015/12/\)](http://miriamposner.com/blog/2015/12/)

[October 2015 \(http://miriamposner.com/blog/2015/10/\)](http://miriamposner.com/blog/2015/10/)

■ [September 2015 \(http://miriamposner.com/blog/2015/09/\)](http://miriamposner.com/blog/2015/09/)

[August 2015 \(http://miriamposner.com/blog/2015/08/\)](http://miriamposner.com/blog/2015/08/)

[July 2015 \(http://miriamposner.com/blog/2015/07/\)](http://miriamposner.com/blog/2015/07/)

[June 2015 \(http://miriamposner.com/blog/2015/06/\)](http://miriamposner.com/blog/2015/06/)

[May 2015 \(http://miriamposner.com/blog/2015/05/\)](http://miriamposner.com/blog/2015/05/)

[April 2015 \(http://miriamposner.com/blog/2015/04/\)](http://miriamposner.com/blog/2015/04/)

[January 2015 \(http://miriamposner.com/blog/2015/01/\)](http://miriamposner.com/blog/2015/01/)

[December 2014 \(http://miriamposner.com/blog/2014/12/\)](http://miriamposner.com/blog/2014/12/)

**曲 [November 2014 \(http://miriamposner.com/blog/2014/11/\)](http://miriamposner.com/blog/2014/11/)** 

[October 2014 \(http://miriamposner.com/blog/2014/10/\)](http://miriamposner.com/blog/2014/10/)

**曲** [September 2014 \(http://miriamposner.com/blog/2014/09/\)](http://miriamposner.com/blog/2014/09/)

[April 2014 \(http://miriamposner.com/blog/2014/04/\)](http://miriamposner.com/blog/2014/04/)

[March 2014 \(http://miriamposner.com/blog/2014/03/\)](http://miriamposner.com/blog/2014/03/)

[January 2014 \(http://miriamposner.com/blog/2014/01/\)](http://miriamposner.com/blog/2014/01/)

[December 2013 \(http://miriamposner.com/blog/2013/12/\)](http://miriamposner.com/blog/2013/12/)

[November 2013 \(http://miriamposner.com/blog/2013/11/\)](http://miriamposner.com/blog/2013/11/)

[August 2013 \(http://miriamposner.com/blog/2013/08/\)](http://miriamposner.com/blog/2013/08/)

[April 2013 \(http://miriamposner.com/blog/2013/04/\)](http://miriamposner.com/blog/2013/04/)

[March 2013 \(http://miriamposner.com/blog/2013/03/\)](http://miriamposner.com/blog/2013/03/)

[February 2013 \(http://miriamposner.com/blog/2013/02/\)](http://miriamposner.com/blog/2013/02/)

[January 2013 \(http://miriamposner.com/blog/2013/01/\)](http://miriamposner.com/blog/2013/01/)

[November 2012 \(http://miriamposner.com/blog/2012/11/\)](http://miriamposner.com/blog/2012/11/)